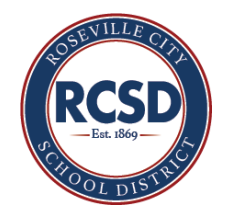

## **Connecting Chromebook to TV via HDMI Cable**

**Below are the instructions to connect your Chromebook to your TV with the dongle that was provided to you.**

1) Disconnect the HDMI cable that is plugged into the back of your AppleTV and plug it into the dongle.

2) Attach the dongle to the side of your Chromebook (doesn't matter what side)

3) After it is plugged in, select the Notification Center (where your time and battery percentage is) on the bottom right of your screen then click on the gear icon.

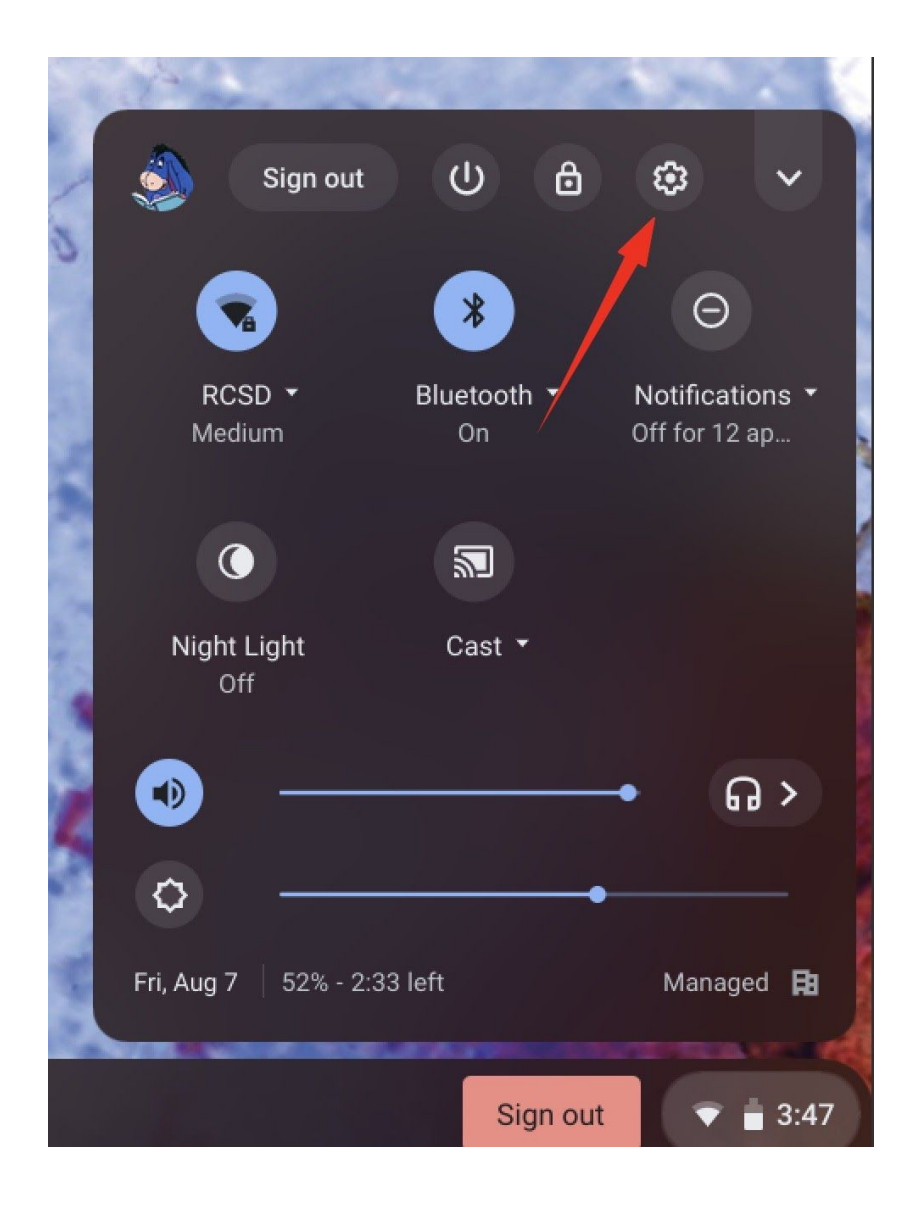

## 4) Click "Devices"

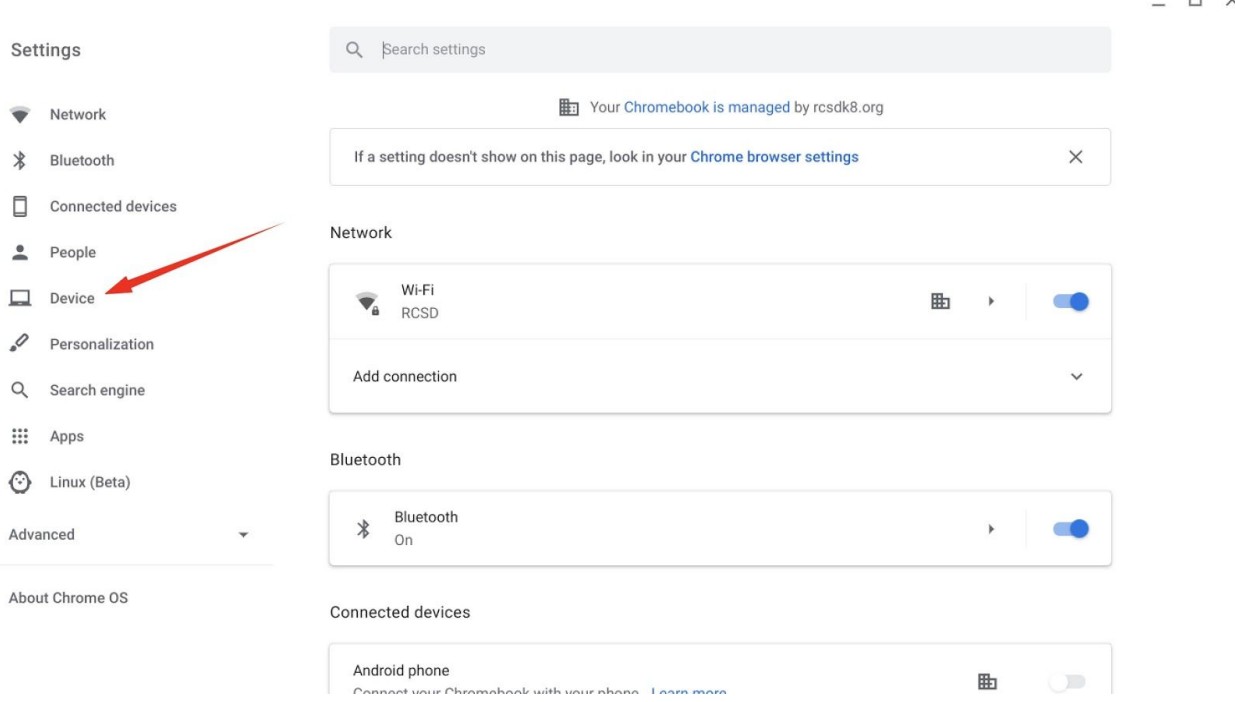

## 5) Click "Display"

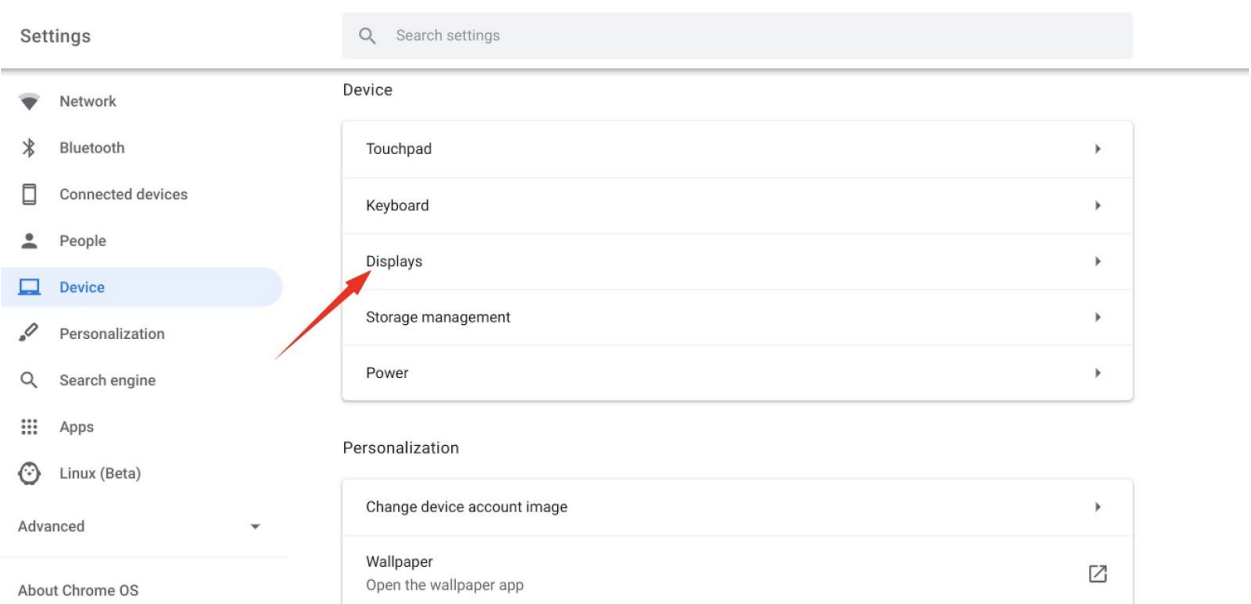

 $\square$   $\times$ 

 $\,$   $\Box$ 

6) Under display check or uncheck whether you want to mirror your display or use it as an extended desktop.

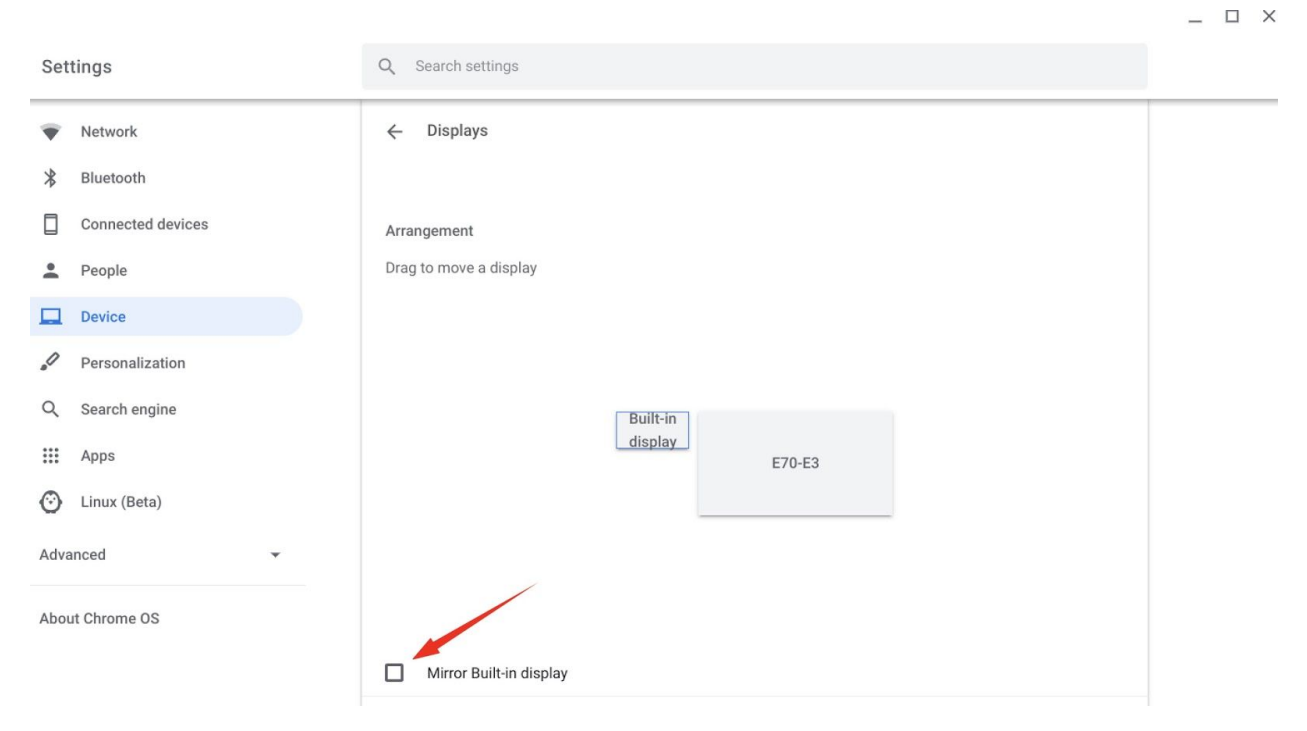